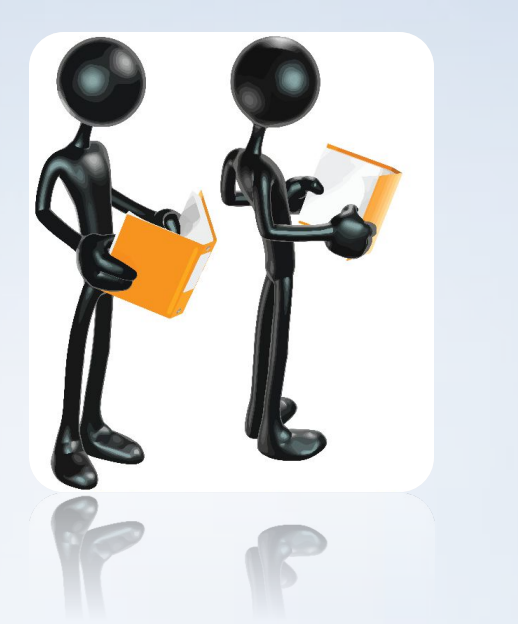

#### Тип данных Структура и коллекции Visual Studio c#

# **CTPYKTYP**

Обычная переменная может хранить в каждый конкретный момент времени только одно значение. Массив может хранить цепочки связанных между собой значений. А если вам нужна одна переменная с несколькими значениями одновременно. К счастью, это можно сделать путем создания структуры данных.

## **СТРУКТУР А**

#### Это набор типов данных, сгруппированных под одним именем.

#### **СТРУКТУР**

**АЛЬ** Чтобы получить возможность использовать

- структуру, нужно пройти два этапа:
- •определить структуру;
- •объявить переменную для представления этой структуры.

```
public struct car
\{ public string brand;
       public string model;
       public int engine;
       public string image;
       public int year;
    }<br>}
```
car strcar;

Во многих приложениях может потребоваться создание группы связанных объектов и управление ими. Существует два способа группировки объектов: создать массив объектов и создать коллекцию.

Коллекции предоставляют более гибкий способ работы с группами объектов. В отличие от массивов, группа объектов в классе может динамически возрастать и сокращаться в соответствии с потребностями приложения.

Коллекция является классом, поэтому перед добавлением элементов необходимо объявить новую коллекцию.

List<car>  $s = new List < car$ );

Универсальная коллекция обеспечивает безопасность типов, так что другие типы данных не могут быть в нее добавлены. При извлечении элемента из универсальной коллекции нет необходимости определять или преобразовывать его тип данных.

В примерах используется универсальный класс List<T> который позволяет работать со строго типизированными списками объектов.

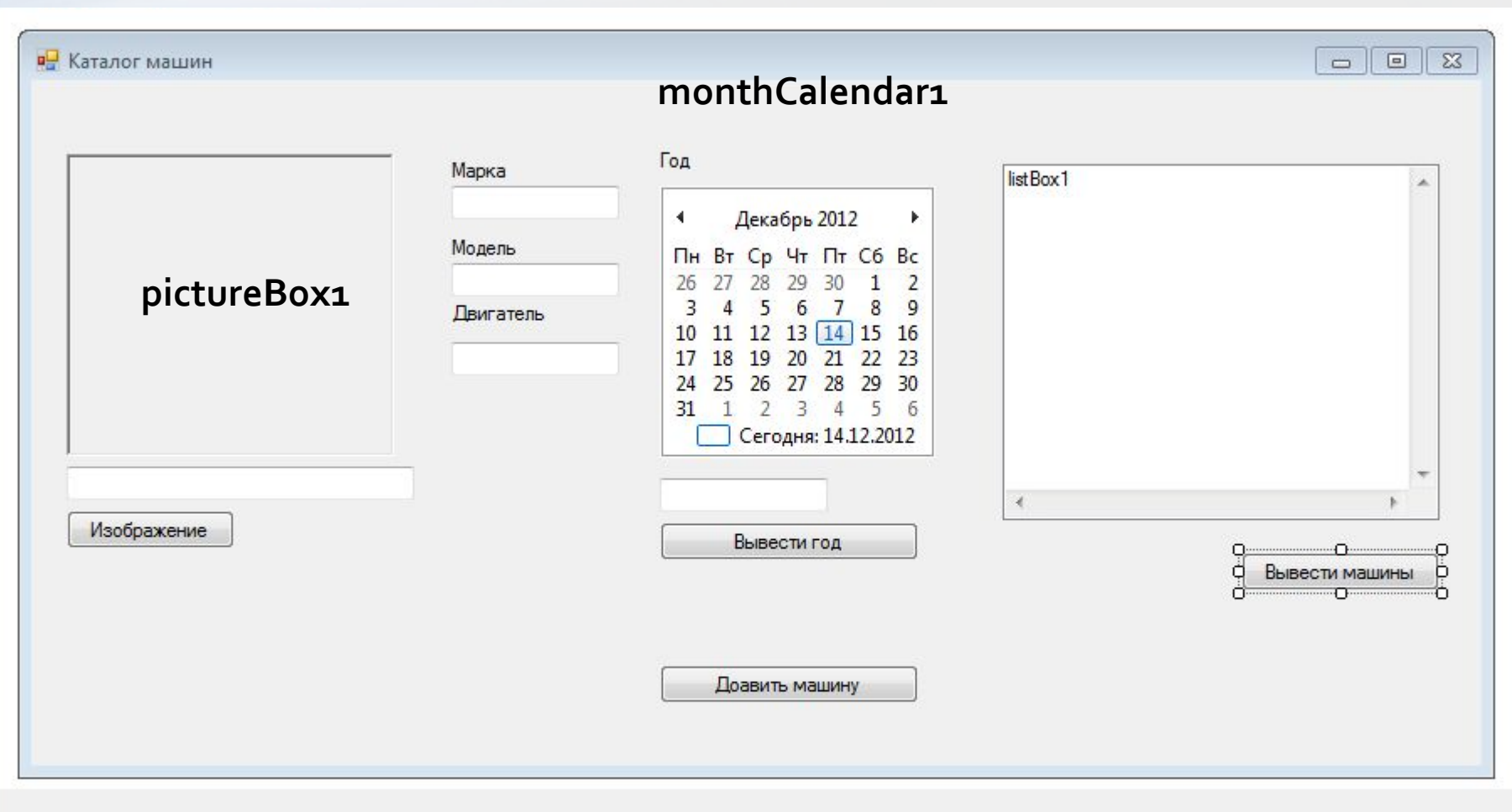

#### **••** Каталог машин

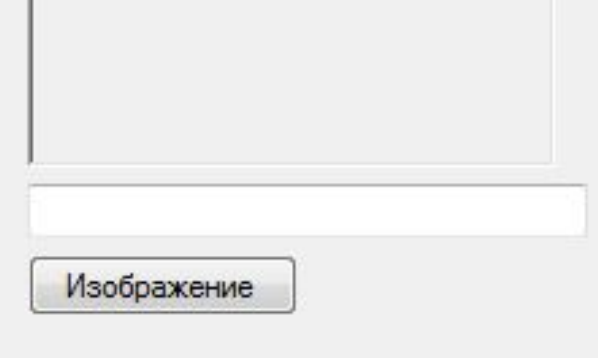

private void button1\_Click(object sender, EventArgs e)  $\{$  openFileDialog1.ShowDialog(); textBox1.Text = openFileDialog1.FileName; pictureBox1.Image = Image.FromFile( textBox1.Text);

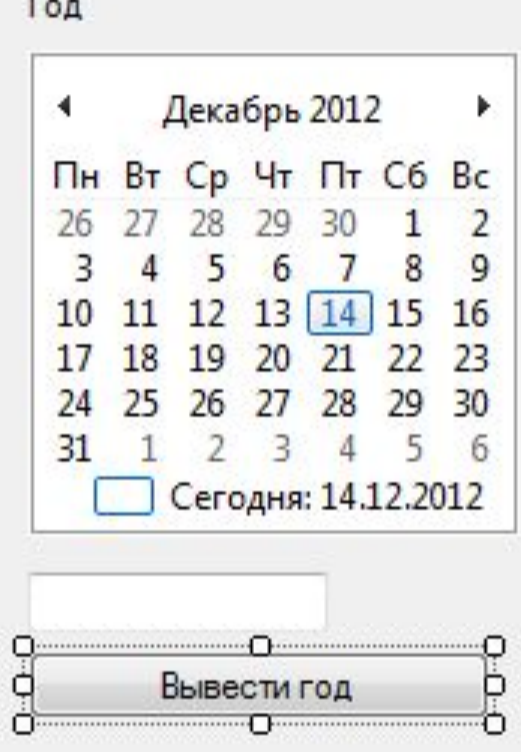

private void button3\_Click(object sender, EventArgs e) ş textBox5.Text = Convert.ToString

(monthCalendar1.SelectionStart.Year);

}

#### Год

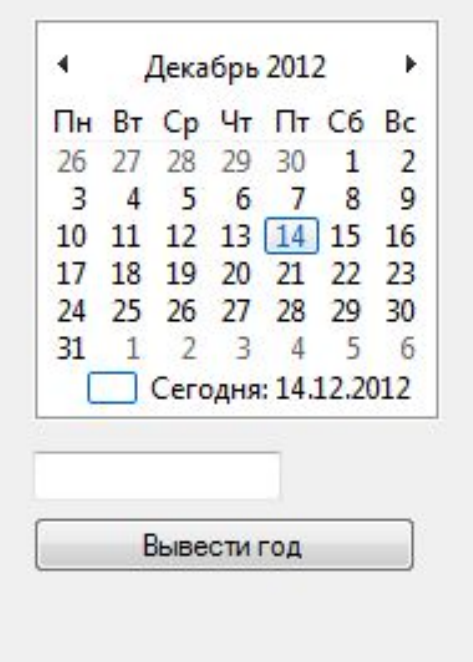

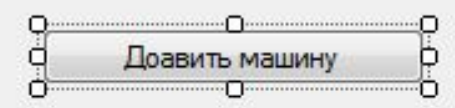

private void button2\_Click(object sender, EventArgs e)

#### $\{$

 strcar.image =textBox1.Text; strcar.brand =textBox2.Text; strcar.model =textBox3.Text; strcar.engine =Convert.ToInt16 (textBox4.Text); strcar.year = Convert.ToInt16(textBox5.Text);

s.Add(strcar);

}

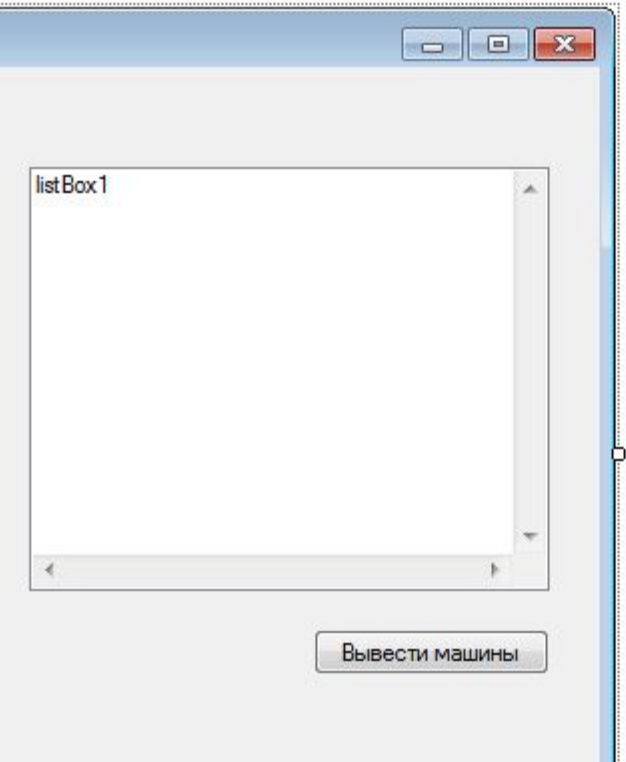

private void button4\_Click(object sender, EventArgs e)  $\{$  listBox1.Items.Add(s[0].image + "  $" +$  s[o].brand + " " + s[o].model + " " + s[0].engine + " " + s[0].year); }